## **IMPORTANT WEEK ONE TASKS**

Participation in Physics 2100 requires that you perform the following activities, preferably as early during the first week of class as possible:

- **1)** ACCESS Blackboard (formerly known as WebCT): Blackboard is located at https://courses.mtu.edu . Your User ID is your campus email address without the @mtu.edu and, by default, your Password is the same as your MTU user ID. If you previously used Blackboard and changed your password, your updated password is needed. If you have forgotten your password, take your ID to Customer Service in the basement of the EERC building and request a new password. In addition to grades, we will use Blackboard to list your i>clicker transmitter number so that you can verify that we have your correct number.
- **2)** Purchase an i>clicker (available at the campus bookstore), and register it on Blackboard. If you already have an i>clicker from another class you may use the same one for this class. To register your i>clicker's 8-digit identification number (located on the back of your i>clicker) for PH2100, please take the "i>clicker Registration" quiz by clicking the icon on Blackboard's PH2100 page, and following the instructions. If the quiz doesn't appear, turn off the popup blocker in your web browser and try again. After saving your answer, be sure to click FINISH to submit the quiz for grading.
- **3)** Purchase your textbook, student workbook (optional), and MasteringPhysics access kit at the bookstore.
- **4)** MASTERINGPHYSICS REGISTRATION: To use MasteringPhysics, which is required for the graded homework portion of your grade, you must register at the MasteringPhysics website located at http://www.masteringphysics.com. Click on MasteringPhysics for Knight Physics for Scientists and Engineers (1<sup>st</sup> edition),

First-time users: Click on First Time User and register on that page as follows. Here you'll be prompted for the access code that came bundled with your new textbook. If you purchase a used textbook you'll have to separately purchase a MasteringPhysics access code or purchase access online at the MasteringPhysics web site. As you continue with the registration process, you'll be prompted for the course ID, your MTU email address, and your Student ID:

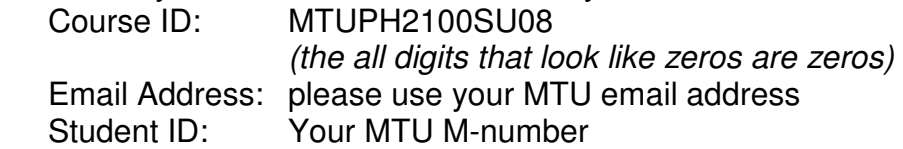

Prior users: Log in as an established user as you did previously. Sign up for PH2100 by entering the Course ID: MTUPH2100SU08.

**5)** Check out the course homepage at http://www.phy.mtu.edu/~jaszczak/Ph2100/su08/ You can get there through the physics department home page, and also through the link on your Blackboard page. Please read the course information carefully as you are responsible for knowing its content. Please also check out the assignment schedule and start working.